# LaTeX Workshop

# While you're waiting, please make an account at http://sharelatex.com

## High-level overview

- Intro: What is LaTeX, why bother learning it?
- $\triangleright$  Structure of a LaTeX document
	- $\triangleright$  What does a document look like?
	- $\triangleright$  Basic syntax
- $\blacktriangleright$  Typesetting common things
	- $Math!$
	- $\blacktriangleright$  Lists
	- $\blacktriangleright$  Tables
	- $\blacktriangleright$  Embedding images
	- $\triangleright$  Code
- $\triangleright$  Moving forward
	- **>** Suggested workflow
	- $\blacktriangleright$  Tips for debugging
	- $\triangleright$  Where to find help/learn more
	- $\blacktriangleright$  Misc. things you should know

# LaTeX is a markup\* language that, when compiled, produces typeset documents.

\* Well technically, a programming language – LaTeX is Turing-complete

## What is LaTeX?

```
Input: myFile.tex
```

```
\documentclass{article}
\begin{document}
   The quadratic formula:
   $$
   x = \frac{-b \pm \sqrt{b^2 - 4ac}}{2a}$$
\end{document}
```
### What is LaTeX?

```
Input: myFile.tex
```

```
\documentclass{article}
\begin{document}
   The quadratic formula:
   $$
   x = \frac{-b \pm \sqrt{b^2 - 4ac}}{2a}$$
\end{document}
```
Compiler does magic!

### What is LaTeX?

```
Input: myFile.tex
```

```
\documentclass{article}
\begin{document}
    The quadratic formula:
   $$
   x = \frac{-b \pm \sqrt{b^2 - 4ac}}{2a}$$
\end{document}
```
### Compiler does magic!

## Output: myFile.pdf

The quadratic formula:

$$
x = \frac{-b \pm \sqrt{b^2 - 4ac}}{2a}
$$

# Why learn LaTeX?

I care about design:

# Why learn LaTeX?

I care about design:

- $\blacktriangleright$  Lets you focus on writing content first, and design later
- $\blacktriangleright$  Highly customizable and produces high-quality typography

# Why learn LaTeX?

I care about design:

- $\blacktriangleright$  Lets you focus on writing content first, and design later
- $\blacktriangleright$  Highly customizable and produces high-quality typography

I care about stability:

# Why learn LaTeX?

I care about design:

- $\blacktriangleright$  Lets you focus on writing content first, and design later
- $\blacktriangleright$  Highly customizable and produces high-quality typography

I care about stability:

- $\blacktriangleright$  LaTeX is open-source and heavily emphasizes backwards compatability
- $\triangleright$  A tex file written 30 years ago can still be compiled today

# Why learn LaTeX?

I care about design:

- $\blacktriangleright$  Lets you focus on writing content first, and design later
- $\blacktriangleright$  Highly customizable and produces high-quality typography

I care about stability:

- $\blacktriangleright$  LaTeX is open-source and heavily emphasizes backwards compatability
- $\triangleright$  A tex file written 30 years ago can still be compiled today

I care about computer science:

# Why learn LaTeX?

I care about design:

- $\blacktriangleright$  Lets you focus on writing content first, and design later
- $\blacktriangleright$  Highly customizable and produces high-quality typography

I care about stability:

- $\blacktriangleright$  LaTeX is open-source and heavily emphasizes backwards compatability
- $\triangleright$  A tex file written 30 years ago can still be compiled today

I care about computer science:

- $\blacktriangleright$  LaTeX makes writing math easy and beautiful
- $\triangleright$  Nearly all CS research papers are written using LaTeX

# Every single CSE 311 handout

http://tex.stackexchange.com/q/1319/21516

## When NOT to use LaTeX

Learning curve and time:

- $\blacktriangleright$  If you/your collaborators are inexperienced and under a deadline
- $\triangleright$  Your (large?) document is already written

Learning curve and time:

- $\blacktriangleright$  If you/your collaborators are inexperienced and under a deadline
- $\triangleright$  Your (large?) document is already written

Things that are hard/impossible in LaTeX:

- $\blacktriangleright$  If you want your document to dynamically adapt to screen size/have a high degree of interactivity (use HTML/CSS/JavaScript instead?)
- $\blacktriangleright$  If you care deeply about design and want pixel-perfect control (use Adobe Illustrator or similar tools instead?)

```
\documentclass{article}
```

```
% The "preamble".
%
% Packages 'imports' and document config goes here
\begin{document}
    % Actual content goes here
```
\end{document}

### Structure of a LaTeX document

```
% Set document 'type' or 'theme' to "article"
\documentclass{article}
```

```
% Set margins to 0.7 inches on all sides
\usepackage[margin=0.7in]{geometry}
```

```
% Don't indent the start of each paragraph;
% Add one blank line between paragraphs
\usepackage[parfill]{parskip}
```

```
% Import useful math packages
\usepackage{amsmath,amssymb,amsfonts,amsthm}
```

```
\begin{document}
    The quadratic formula:
    $$
   x = \frac{-b \pm \sqrt{b^2 - 4ac}}{2a}$$
\end{document}
```
### Your turn!

1. Go to

courses.cs.washington.edu/courses/cse311/17sp/latex/

- 2. Look at the "Workshop" section
- 3. Open the "minimal template" link (if it automatically downloads, open it using a text editor)
- 4. Copy everything to your ShareLaTeX project
- 5. Make sure it compiles!
- 6. Once you're done, look at me.

LaTeX is a programming language.

It has specific syntax and rules you must follow.

Make sure to check for errors!

## Writing text

#### Source code

A series of consecutive lines is considered to be a paragraph. This line is a part of the previous paragraph, for example.

Now this is a second paragraph.

```
Whitespace within a line (including
indentation!) is ignored.
```
#### Expected output

A series of consecutive lines is considered to be a paragraph. This line is a part of the previous paragraph, for example.

Now this is a second paragraph.

Whitespace within a line (including indentation!) is ignored.

## Special characters (must be escaped):

```
\setminus, $, #, &, %, _, ^, {, }
```
Special characters (must be escaped):

```
\setminus, $, #, &, %, _, ^, {, }
```
Newlines:

```
Force newlines with \\
two double slashes.
```
This is different from a paragraph break.

Special characters (must be escaped):

```
\setminus, $, #, &, %, \quad , \land, {, }
```
Newlines:

```
Force newlines with \\
two double slashes.
```
This is different from a paragraph break.

Single and double quotes:

Use ``two backticks" for starting double quotes and a regular quotation mark to end.

Use a `single backtick' for single quotes.

#### Source code

Boyle's Law states that the product of the pressure and volume of an ideal gas within some closed system is always constant. That is, if \$P\$ is the pressure, \$V\$ is the volume, and \$k\$ is a constant, \$PV = k\$.

#### Expected output

Boyle's Law states that the product of the pressure and volume of an ideal gas within some closed system is always constant. That is, if *P* is the pressure, *V* is the volume, and *k* is a constant,  $PV = k$ .

## Display mode

#### Source code

```
Given a quadratic equation $0 = ax^2 + bx + c, there are two
possible values of $x$:
$$
x = \frac{-b \pm \sqrt{b^2 - 4ac}}{2a}$$
This formula is known as the \textbf{quadratic formula}.
```
#### Expected output

Given a quadratic equation  $0 = ax^2 + bx + c$ , there are two possible values of *x*:

$$
x = \frac{-b \pm \sqrt{b^2 - 4ac}}{2a}
$$

This formula is known as the quadratic formula.

```
Source code
```

```
$$
\text{speed} = \frac{\text{distance traveled}}
                    {\text{time}}
$$
```

```
Expected output
```

$$
speed = \frac{distance\ traveled}{time}
$$

Zero arguments: \commandName Example:  $\pmb{\Rightarrow} \alpha \beta \beta$  becomes  $\pm \alpha \beta$ 

Zero arguments: \commandName Example:  $\Phi$  alpha \beta\$ becomes  $\pm \alpha \beta$ 

One argument: \commandName{argument} Example: \textbf{foo} becomes foo

Zero arguments: \commandName Example:  $\mathcal{S}\$ pm \alpha \beta\$ becomes  $\pm \alpha \beta$ 

One argument: \commandName{argument} Example: \textbf{foo} becomes foo

Many arguments: \commandName{a1}{a2}{a3} Example:  $\frac{1}{2}$  frac {1} {2}\$ becomes  $\frac{1}{2}$ 

Zero arguments: \commandName Example:  $\mathcal{S}\$ pm \alpha \beta\$ becomes  $\pm \alpha \beta$ 

One argument: \commandName{argument} Example: \textbf{foo} becomes foo

Many arguments: \commandName{a1}{a2}{a3} Example:  $\frac{1}{2}$  frac  $\frac{1}{2}$   $\frac{1}{2}$  becomes  $\frac{1}{2}$ 

Optional arguments (and some mandatory ones) \commandName[opt1,opt2]{arg1}{arg2}

## Exercise!

Your turn!

- 1. Work with the people around you to solve question 1 (this should require only basic algebra).
- 2. Within your ShareLaTeX project, typeset an answer! Practice using math mode, display mode, and commands.
- 3. Make sure your code compiles without error.

**Finished early?** Try experimenting with the other commands on your cheat sheet!

Check out detexify and try and typeset the craziest-looking equation you can.

Problems:

- 1. Your document looks a little plain.
- 2. What if we want to include multiple questions/questions with multiple parts?

Solution:

1. Use Adam's nicer template!

A normal environment:

\begin{part} % Content here \end{part}

A normal environment:

```
\begin{part}
   % Content here
\end{part}
```
An environment with arguments:

```
\begin{question}{Argument: question name here}
   % Content here
\end{question}
```
#### Source code

```
\begin{itemize}
    \item This is an
    \item unordered
    \item list
\end{itemize}
```
#### Source code

```
\begin{enumerate}
    \item This is a
    \item numbered
    \item list
\end{enumerate}
```
#### Expected output

- $\blacktriangleright$  This is an
- $\blacktriangleright$  unordered
- $\blacktriangleright$  list

#### Expected output

- 1. This is a
- 2. numbered
- 3. list

#### Source code

```
\begin{enumerate}
    \item A single item can
        span multiple lines.
```
It can also contain multiple paragraphs.

```
\item Math is ok:
   a = b$
```

```
\item You can also
    nest lists.
```

```
\begin{enumerate}
            \item Hello
            \item World
        \end{enumerate}
\end{enumerate}
```
### Expected output

- 1. A single item can span multiple lines. It can also contain multiple paragraphs.
- 2. Math is ok:  $a = b$
- 3. You can also nest lists.

3.1 Hello 3.2 World

## Tables

#### Source code

```
\begin
{tabular}{lc|r
}
    Food & Color & Rating \\
   \hline
    Onions & Purple & 2 \\
    Apples & Red & 5 \\
    Bananas & Yellow & 4 \\
    Lettuce & Green & 3 \\
\end
{tabular
}
```
#### Expected output

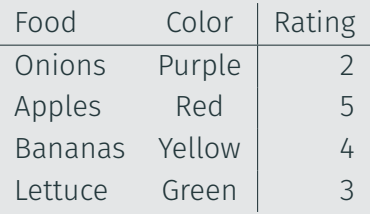

## Exercise!

Your turn!

- 1. Work with the people around you to solve problems 2a and 2b.
- 2. Practice using Adam's question and part environments, as well as using lists and tables!
- 3. Make sure your code compiles without errors.

Finished early? Try using definition lists for (2a), and try making your table in (2b) fancier. For example, can you add colors to make it easier to distinguish between "T" and "F"?

You will need to do some googling to figure out how to do these things.

Assuming you have files named "foo.jpg" and "bar.png" in the same folder as your LaTeX code...

```
\documentclass{article}
```

```
% Lets you embed graphics!
\usepackage{graphicx}
```

```
\begin{document}
    % Scales image so it's 5 cm wide
    \includegraphics[width=5cm]{foo}
```

```
% Scales image so it's as wide as the entire page
    \includegraphics[width=\textwidth]{bar}
\end{document}
```
#### Option 1: minted

Note: requires Python and the pygmentize library. Works automatically in ShareLaTeX.

```
\usepackage{minted}
```

```
% ...snip...
```

```
\begin{minted}{java}
    \\ Your Java code here
\end{minted}
```
## Option 2: verbatim

Doesn't require any setup, but no syntax highlighting

```
\begin{verbatim}
\\ Your Java code here
\end{verbatim}
```
\*Option 3: Use lstlisting. (I don't know how to use this one).

Your turn!

- 1. Work on problems 2c and 2d with the people around you.
- 2. Typeset solutions to 2c and 2d!
	- 2.1 For problem 2c, create an image of the circuit outside of LaTeX, upload your image to ShareLaTeX, and embed it. 2.2 If you want a challenge, use Circuitikz instead!
- 3. Make sure your LaTeX compiles without any errors.

Finished early? Your table and circuit take up a lot of vertical space. Can you find a way to display them side-by-side?

## Aligning math

How do you do this? Display mode doesn't seem enough...

$$
ax^{2} + bx + c = 0
$$
 Given  
\n
$$
x^{2} + \frac{b}{a}x + \frac{c}{a} = 0
$$
Divide  
\n
$$
x^{2} + \frac{b}{a}x = -\frac{c}{a}
$$
Subtr  
\n
$$
x^{2} + \frac{b}{a}x + \left(\frac{b}{2a}\right)^{2} = -\frac{c}{a} + \left(\frac{b}{2a}\right)^{2}
$$
Add  
\n
$$
\left(x + \frac{b}{2a}\right)^{2} = -\frac{c}{a} + \left(\frac{b}{2a}\right)^{2}
$$
Comp  
\n
$$
x + \frac{b}{2a} = \pm \sqrt{-\frac{c}{a} + \left(\frac{b}{2a}\right)^{2}}
$$
Squar  
\n
$$
x = \frac{-b \pm \sqrt{b^{2} - 4ac}}{2a}
$$
 Rearr.

Divide both sides by *a* 

Subtract 
$$
\frac{c}{a}
$$
 from both sides  
Add  $\left(\frac{b}{2a}\right)^2$  to both sides

Complete the square

Square root both sides

Rearrange and simplify

## Aligning math

#### Source code

```
\begin{align*}
    y(x+1)(x+1) + y\delta = y(x^2 + 2x + 1) + y \delta \text{Multiply} \\
\end{align*}
```
&= x^2y + 2xy + y + y && \text{Distribute \$y\$} \\  $\delta$ = x^2y + 2xy + 2y  $\delta \text{Combine } \text{\$y$}$ 

#### Source code

$$
y(x+1)(x+1) + y = y(x2 + 2x + 1) + y
$$
 Multiply  
=  $x2y + 2xy + y + y$  Distribute y  
=  $x2y + 2xy + 2y$  Combine y

Your turn!

- 1. Do problem 3. If you'd like a challenge, try problem 2e with your neighbors!
- 2. Practice using the  $align*$  environment. (What happens if you use align instead?)
- 3. Make sure your code compiles without errors.

Finished early? Try tackling the other questions.

Note: everybody has a different workflow. Find one that works for you.

- 1. Brainstorm solutions on paper/on the whiteboard.
- 2. Once you're confident, start typesetting using LaTeX.
- 3. Don't start your homework at the last minute LaTeX-ing will take some time.
- 4. When LaTeX-ing, compile frequently and often. Make sure your code never has any errors! Warnings are usually ok.
- 5. Use custom commands to make tex-ing less tedious

## Custom commands

#### Source code

```
\documentclass{article}
```

```
% Is something too long? Abbreviate it!
\newcommand{\bic}{\leftrightarrow}
```

```
% This command takes in two arguments:
\newcommand{\f}[2]{\frac{#1}{#2}}
```

```
\begin{document}
    $$
    \{x\}{2} = 2 \text{bic } x = 4$$
\end{document}
```
#### Expected output

$$
\frac{x}{2} = 2 \leftrightarrow x = 4
$$

Core idea: compile frequently and often.

- 1. Try googling error messages
- 2. Not sure which line is causing an error? Steadily comment out more and more of your document to isolate the problem.
- 3. Using a new package? Skimming through the manual can be helpful.
- 1. Figuring out names of symbols: http://detexify.kirelabs.org/classify.html
- 2. Adam's tutorial: http://countablethoughts.com/documents/HowToLaTeX.pdf
- 3. Very comprehensive tutorial: https://www.sharelatex.com/learn
- 4. For general questions: http://tex.stackexchange.com/
- 5. Everything from this workshop: http://courses.cs.washington.edu/courses/cse311/17sp/latex/
- 1. Ask during office hours!
- 2. Ask on Piazza!
- 3. Ask your friends!
- 4. Ask Google! (Liberally copying LaTeX examples you find is totally fine)
- 1. Ask during office hours!
- 2. Ask on Piazza!
- 3. Ask your friends!
- 4. Ask Google! (Liberally copying LaTeX examples you find is totally fine)

Engines (e.g. "compilers"):

- 1. TeX: The core program that does typesetting.
- 2. pdfTeX: like TeX, but produces PDFs.
- 3. XeTeX, ConTeXt, LuaLaTeX...: Engines that accept variants of LaTeX. You aren't using these.

Engines (e.g. "compilers"):

- 1. TeX: The core program that does typesetting.
- 2. pdfTeX: like TeX, but produces PDFs.
- 3. XeTeX, ConTeXt, LuaLaTeX...: Engines that accept variants of LaTeX. You aren't using these.

Languages:

- 1. Plain TeX: the basic set of commands for typesetting
- 2. LaTeX (aka LaTeX2e): Plain TeX + a set of generalized macros and commands to make things less tedious. This is what you've been using!
- 3. The other TeX engines accept variants (supersets?) of LaTeX.

In your free time, try researching:

- 1. Fancier math (limits? summations? matrices? emphasizing or labeling parts of equations?)
- 2. Adding sections to your paper, and auto-generating a table of contents
- 3. Auto-generating a table of figures
- 4. Auto-generating an index using makeidx?
- 5. Manage a bibliography using bibtex.
- 6. Using document classes other then article (book? memoir?)
- 7. Making slides with beamer.
- 8. Drawing diagrams using tikz.
- 1. You could work on the other problems on the handout (more challenging/sneak peek of upcoming material).
- 2. Even more challenging: try replicating some part of the cheatsheet in LaTeX!
- 3. You could hang around, experiment, ask questions.
- 4. You could leave.
- 5. Something else?